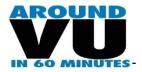

## **Answer Sheet**

## Faculty of Health Engineering & Science, Faculty of Arts, Education and Human Development on Wednesday 24, February

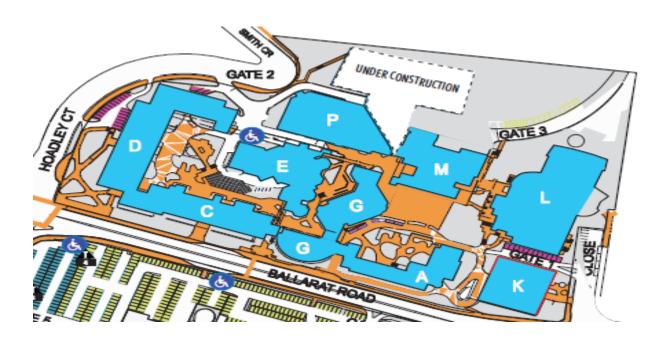

| Direction/Destinations                       | Question/Task                                                                                                  | Answers/Stamp          |
|----------------------------------------------|----------------------------------------------------------------------------------------------------|------------------------|
| Go to Building M, level 1 to                 | 1) Go to the <b>VUSU office</b> . What is the VUSU                                                             | www.vusu.org.au        |
| find:                                        | web site address?                                                                                              |                        |
| a) VUSU Office                               | 2) Go to <b>The Reading Room</b> . How much does                                                               | \$3.50                 |
| b) The Reading Room                          | a regular latté cost? Don't forget to pick up                                                                  |                        |
| (café)                                       | your entry form to win a semester worth of                                                                     |                        |
| c) Career Corner                             | free coffee and \$1 discount.                                                                                  |                        |
| d) Student Service                           | On level 1 in building M, look up and discover                                                                 | 4                      |
| Centre                                       | what level Student Careers Development is                                                                      |                        |
| e) Bookshop<br>f) International Student      | located on?                                                                                                    |                        |
| f) International Student<br>Support Office – | 1) Find the <b>Careers Corner</b> . Find information                                                           | Access Facebook        |
| Study Aboard Table                           | on Victoria Jobs and how to register with her                                                                  |                        |
| Study Abbard Table                           | on Facebook?                                                                                                   | Oom Enm                |
|                                              | Go to <b>Student Service Centre</b> , on the                                                                   | 9am - 5pm              |
|                                              | outside, find out what are the opening hours?                                                                  | Fee payments 9am - 4pm |
|                                              | 2) Find the ATM leasted on the outside of                                                                      | NAD                    |
|                                              | 3) Find the <b>ATM</b> located on the outside of                                                               | NAB                    |
|                                              | building M (east side), what bank is the ATM?                                                                  |                        |
|                                              |                                                                                                    | 8.45 – 4.30            |
|                                              | <ol> <li>Go to the doors of the <b>Bookshop</b>, what is<br/>the bookshop opening hours on Tuesdays</li> </ol> | 0.43 - 4.30            |
|                                              | and what is the web site address?                                                                              |                        |
|                                              | 5) Outside the International Student Support                                                                   | 24                     |
|                                              | Office, find the Victoria Aboard table. VU                                                                     | 24                     |
|                                              | students are encouraged to spend a                                                                             |                        |
|                                              | semester of their degree overseas on student                                                                   |                        |
|                                              | exchange. VU has partner universities in how                                                                   |                        |
|                                              | many countries?                                                                                                |                        |
| Go to Building L, on                         | 1) On level 0, find the group exercise                                                                         | Spinning & Combat      |
| level 0 to find:                             | timetable and write down what class is on                                                                      | Fitness                |
| Aquatic and Fitness Centre                   | Mondays at 6pm?                                                                                                |                        |
|                                              |                                                                                                    |                        |
|                                              | 2) Head to Aquatic and Fitness centre                                                                          | Aquatic and Fitness    |
|                                              | reception on level 0, ask for a locker key,                                                                    | stamp here (yellow)    |
|                                              | find that locker number, open to receive a                                                                     |                        |
|                                              | Fitness Centre promotional offer for each team member. Return the key to reception                             |                        |
|                                              | to receive your team stamp.                                                                                    |                        |
| Go to the Building K, level                  | 1) Find the <b>Security Office</b> , on the wall outside                                                       | Security stamp         |
| 2 to find:                                   | the office, find the security contact number                                                                   | +61 3 9919 4999        |
| a) Security Table                            | and enter that number into each team                                                                           | TUI J JJIJ 4333        |
|                                              | member's mobile phone or diary. Show this                                                                      |                        |
|                                              | to the Security Guard or Host to receive your                                                                  |                        |
|                                              | stamp.                                                                                                    |                        |
|                                              | 2) On the wall opposite the Security Office                                                                    | Bus stop on Ballarat   |
|                                              | locate the <b>Shuttle Bus timetable</b> . Where                                                                | Road                   |
|                                              | does Stop 1 depart from?                                                                                       |                        |
| Go to Building M, level 1 to                 | 1) Head to <b>Student Welfare table</b> , what time and                                                        | 2:30 in M001           |
| find:                                        | room number is the Housing Information Seminar                                                                 |                        |
| a) Student Welfare                           | taking place today?                                                                                            |                        |
| table                                        | Extra Task: What is the email address for                                                                      | scholarships@vu.edu.au |
| b) Counselling table                         | scholarships?                                                                                                  | -                      |
| c) Disability and Equity                     | 2) Head to the <b>Counselling table</b> , what is the                                                          | 9919 8801              |
| Services table                               | number to call for Student Engagement services                                                                 | 9919 2399              |
| d) Student Advisory                          | including Counselling? Enter the phone number                                                                  | 9919 4418 (Footscray   |
| table                                        | for your campus in your mobile/diary.                                                                          | Park)                  |
|                                              |                                                                                                    |                        |
|                                              | 3) Head to the <b>Student Disability and Equity</b>                                                            | Disability@vu.edu.au   |
|                                              | table. What is the email address for disability                                                                | Equity@vu.edu.au       |
|                                              | services and equity services?                                                                                  |                        |

|                                                                                                    | 4) Head to the Student Advisory table, collect a<br>'Getting involved and Getting help' brochure and<br>ask the staff member on what level the Student<br>Engagement Office is located in building M?                                                                                                    | Level 2                                                                                                    |
|----------------------------------------------------------------------------------------------------|----------------------------------------------------------------------------------------------------|----------------------------------------------------------------------------------------------------|
| Go to <b>Building M level</b> 0 <b>to</b><br>find<br>a) VUBar                                                          | <ol> <li>What are the drink specials on Tuesdays at<br/>VUBar?</li> </ol>                                                                                                    | \$2.50 coffee or Soft drink<br>on Feb 23 and 24 ONLY                                                                                                    |
| Go to <b>Building C, level 5</b> to<br>find:<br>a) Computer lab C505                                                   | <ol> <li>Head to computer lab C505, approach a Host<br/>who will show you how to access:         <ul> <li><b>My VU Portal</b>, from here, name one kind<br/>of student information you can get from<br/>here?</li> <li>Access your <b>VU email account</b></li> <li>Show your team the New to VU webpage<br/>(<u>www.vu.edu.au/newtovu</u>), under the<br/>'first under first four weeks section';<br/>name one thing you should do in week 2<br/>of semester.</li> </ul> </li> <li>Complete this demonstration to receive a stamp.</li> </ol> | MYVU:<br>Timetable, personal details,<br>results and awards, apply<br>for new courses, apply for<br>scholarships and apply to<br>graduate if you choose<br>First Four weeks:<br>-Check out learning support<br>services<br>-Check out campus event<br>Computer stamp here: |
|                                                                                                    | <b>Extra Task:</b> Whilst in here, find the <b>Callista poster</b> . What month will Calista come online and what will it enable you to do?                                                                                                    | 7 April 2010.<br>Enrolling and Paying<br>Fees ONLINE                                                                                                    |
| Go to <b>Building G on level 3</b><br>to find:<br>a) Lecture Theatre<br>G370, G368 and<br>G372<br>b) Environment table | <ol> <li>Outside the foyer area of lecture theatre<br/>G370 find the Environment table, look<br/>through the 'Getting you to VU' brochure and<br/>write down one bus stop that takes your team<br/>to or near the Footscray park campus.</li> <li>Extra Task: Find the carpooling poster, what is the<br/>web site for carpooling at VU?</li> </ol>                                                                                                    | 406 or 409<br><u>www.vu.edu.au/carpoolin</u><br>g                                                                                                    |
| Go to <b>Level 4 to find:</b><br>a) Tutorial room G433<br>(look for the orange<br>door)                                | <ul> <li>2) Whilst in this building, head to level 4 to G433 in this room find your team member's favourite footy teams, then find a Host and nominate someone to recite it to them to receive your team puzzle to complete.</li> <li>Once completed, show your answers to a Host to receive your stamp.</li> </ul>                                                                                                    |                                                                                                    |
| Go to <b>Building P, on level 2</b><br>to find:<br>a) Learning Commons<br>(Library)                                    | <ol> <li>Get onto one of the Reserve computer<br/>pods. Search the library catalogue for the<br/>following title: "Student guide to research in<br/>the digital age: how to locate and evaluate<br/>information sources"</li> <li>What is the call number?</li> <li>See if there's a copy at your campus by<br/>clicking on the link to show all available<br/>copies. Note: FTS = Footscray Park</li> <li>Find the Copy Centre, list 2 of the specialist<br/>services that they provide.</li> </ol>                                           | 025.524STE<br>Yes a copy is available<br>Printed Mugs and<br>laminating                                                                                                    |

|                                                                                                    | <ol> <li>Next to the Copy Centre you will find the ITS<br/>Help desk, what is the phone number for<br/>help desk?</li> </ol>                                                                                                    | +61 3 9919 2777                                                                                         |
|----------------------------------------------------------------------------------------------------|----------------------------------------------------------------------------------------------------|----------------------------------------------------------------------------------------------------|
|                                                                                                    | <ul> <li>4) On the wall of the copy centre, find a poster listing the name of your Faculty Librarian. Who are they?</li> </ul>                                                                                                    | Coral Ware FHES<br>John Tripotseris FHES<br>Mark Armstrong-Roper                                        |
|                                                                                                    |                                                                                                    | FAEHD<br>Pam Thomas FAEHD                                                                               |
| Go to the <b>Building E</b><br>courtyard between building<br>E (east wing) and G (west<br>wing) to find:<br>a) Women's room<br>b) Parent's room                                     | <ol> <li>What is the slogan on the mural outside of<br/>the Women's room?</li> </ol>                                                                                                    | "Educating a woman is<br>educating a nation"                                                            |
| Go to the Building M<br>Courtyard (between bld M<br>and A), to find the Around<br>VU in 60 minutes table                                                                            | <ol> <li>Enter the web address<br/><u>www.vu.edu.au/orientation</u> onto your phone<br/>or diary. From this web address you can<br/>obtain the answers and fill out our on-line<br/>evaluation form.</li> </ol>                                                                                                    | www.vu.edu.au/orientation                                                                               |
| For the School Sport and<br>Exercise Science student<br>ONLY:<br>Go to Building L, level 1 to<br>find:                                                                              | 1) Find the School of Human Movement and<br>Exercise Science Office, at the touch<br>screen (located outside the office), under<br>important dates, in March, when is census<br>date for semester 1?                                                                                                    | Census date for semester<br>1 is March 31 <sup>st</sup>                                                 |
| <ul> <li>a) School of Human<br/>Movement and<br/>Exercise Science<br/>Office</li> <li>b) School of Human<br/>Movement and<br/>Exercise Science<br/>staff pigeon holes</li> </ul>    | 2) Find the <b>School of Human Movement and</b><br><b>Exercise Science</b> staff's pigeon Hole, whose<br>pigeon holes are number 32, 34, 64 and 14?                                                                                                    | John Tower – 32<br>Bob Stewart – 34<br>Melissa Moore – 64<br>Anglea Dressler – 14<br>Melissa Moore – 64 |
| For Education Student<br>ONLY:<br>Go to Building C, level 4 to<br>find:                                                                                                    | <ol> <li>Find the School of Education office, at the touch screen (located outside the office), under important dates, in March, when is census date for semester 1?</li> </ol>                                                                                                    | Census date for semester<br>1 is March 31 <sup>st</sup><br>C406                                         |
| a) School of<br>Education Office<br>b) Project Partnership<br>Office                                                                                                    | <ol> <li>Find the Project Partnership Office, what is<br/>the room number</li> </ol>                                                                                                    |                                                                                                    |
| Go to Building E, level 1 to<br>find:<br>a) Faculty of Arts,<br>Education and<br>Human<br>Development<br>Student Contact<br>Centre<br>b) Transition and<br>Retention<br>Coordinator | <ol> <li>Go to the Faculty of Arts, Education and<br/>Human Development Student Centre, outside<br/>you will find a touch screen. List 2 of the menu<br/>items on the left hand side of the touch screen.</li> <li>At the Faculty of Arts, Education and Human<br/>Development Student Centre, outside you will<br/>find your Faculty Transition and Retention<br/>Coordinator. What's his name and what day of<br/>the week is he at Footscray Park?</li> </ol> | Timetable<br>Important date<br>Brain Zammit, FP office<br>hours tba                                     |

| For the School of<br>Communication and the<br>Arts, Social Sciences and<br>Psychology students<br>ONLY:                                  | <ol> <li>Find the School of the Arts, Social<br/>Sciences and Psychology staff pigeon<br/>hole staff pigeon. Whose pigeon holes are<br/>numbers 92, 28, 30 and 44?</li> </ol>                                                                                                    | 92 – Brian Zammit<br>28 – Randall Stephen<br>30 – Pam Cowell<br>44 – Adrian Fisher                                                                                                    |
|----------------------------------------------------------------------------------------------------|----------------------------------------------------------------------------------------------------|----------------------------------------------------------------------------------------------------|
| Go to <b>Building E</b> , <b>level 2</b> to<br>find:<br>a) School of the Arts,<br>Social Sciences and<br>Psychology staff<br>pigeon hole |                                                                                                    |                                                                                                    |
| Go to <b>Building D on level 2</b><br>to find: Lecture theatre<br>D232                                                                   | <ol> <li>Go to lecture theatre <b>D232</b>. Find a chuppa<br/>chup for each team member.</li> </ol>                                                                                                    |                                                                                                    |
| a) Tutorial rooms<br>D201-D208                                                                                                    | <ol> <li>Find tutorial rooms D201-208, what is this<br/>area called (hint: the name is located on the<br/>outside sliding door)</li> </ol>                                                                                                    | Multipurpose Engineering<br>area                                                                                                    |
| on level 3 to find:<br>b) Faculty Health<br>Engineering and<br>Science Student<br>Contact Centre                                         | 3) Go to the Faculty of Health, Engineering<br>and Science Student Contact Centre,<br>name 2 pieces of information you can find on<br>the touch screen and what is the Centre<br>opening hours?                                                                                                    | Fast forward – there are<br>no touch screens located<br>here                                                                                                    |
| Go to <b>Building D on level 6</b><br>to find:<br>a) Computer lab D633<br>b) School of<br>Engineering and<br>Science Office              | <ol> <li>Go to computer lab in D633 and approach<br/>a Host who will show you how to access:</li> <li>My VU Portal, from here, name one kind<br/>of student information you can get from<br/>here?</li> <li>e) Access your VU email account</li> <li>f) At www.vu.edu.au/newtovu, under 'first<br/>four weeks', name one thing you should<br/>do in week 2 of semester.</li> <li>g) Locate the Callista posters on the wall,<br/>what month will Callista come online and<br/>what will it enable you to do?</li> </ol> | MYVU:<br>Timetable, personal details,<br>results and awards, apply<br>for new courses, apply for<br>scholarships and apply to<br>graduate if you choose.<br>First Four weeks:<br>-Check out learning support<br>services<br>-Check out campus event<br>Callista:<br>7 April 2010.Enrolling and<br>Paying Fees ONLINE |
| on level 7 to find:<br>a) Problem Based<br>Learning (PBL)<br>rooms, D701a-i                                                              | <ol> <li>Find the School of Engineering and<br/>Science reception area. What is the room<br/>number?</li> <li>Go to the PBL rooms on level 7 (room<br/>D701) and find a Host who will allocate your</li> </ol>                                                                                                    | D627                                                                                                    |
|                                                                                                    | team a pod number and a puzzle. Complete the puzzle to receive your stamp from the Host.                                                                                                    |                                                                                                    |